# Opt-Out Contacts & Students for Texting

Last Modified on 06/23/2023 4:34 pm EDT

Once Contacts/Students have opted to receive text messages from your organization, there are 4 ways for them to opt-out.

# Parent Portal Opt-Out

Contacts and students can opt-out of receiving texts by toggling the**Allow text messaging?** to the**left** (this clears the blue highlight). This setting is located on both the *Contact* and the*Student* profiles.

To access this setting:

- The contact currently logged into the Portal will go to*Account* >*Settings* and use the pencil icon.
- If the parent would like to opt-out of another contact in the family they will go to*Account > Contacts* and use the*Edit* link.
- To opt-out a student in the family the parent will go to*Account > Students*. Click*View (student name)* and then use the pencil icon.

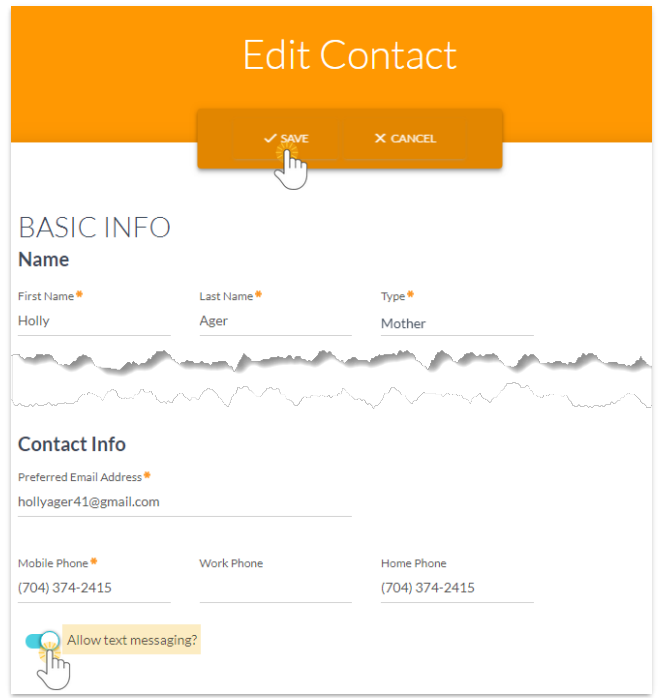

You will receive an email (to the email address you've entered in*Gear (icon) > Settings > General > Organization Defaults (left menu) > Organization Email* notifying you that the customer has opted out of receiving text messages.

# Opt-Out Individual Contacts/Students

A Jackrabbit user with texting permissions can uncheck the**Text Opt-In** checkbox for a Contact or Student. This checkbox is located next to the *Cell Phone* field on a*Contact's* page and next to the*Cell Phone* field on a Student's*Summary* tab. After unchecking the checkbox, be sure to**Save Changes**.

#### Contact Record

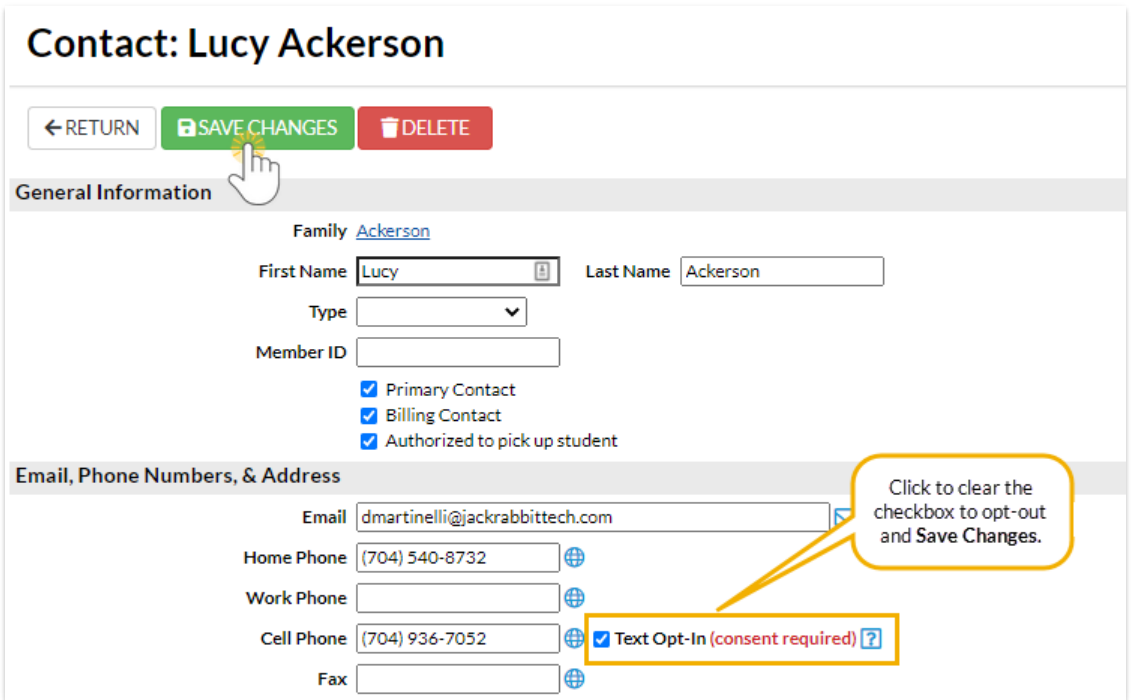

#### Student Record - Summary Tab

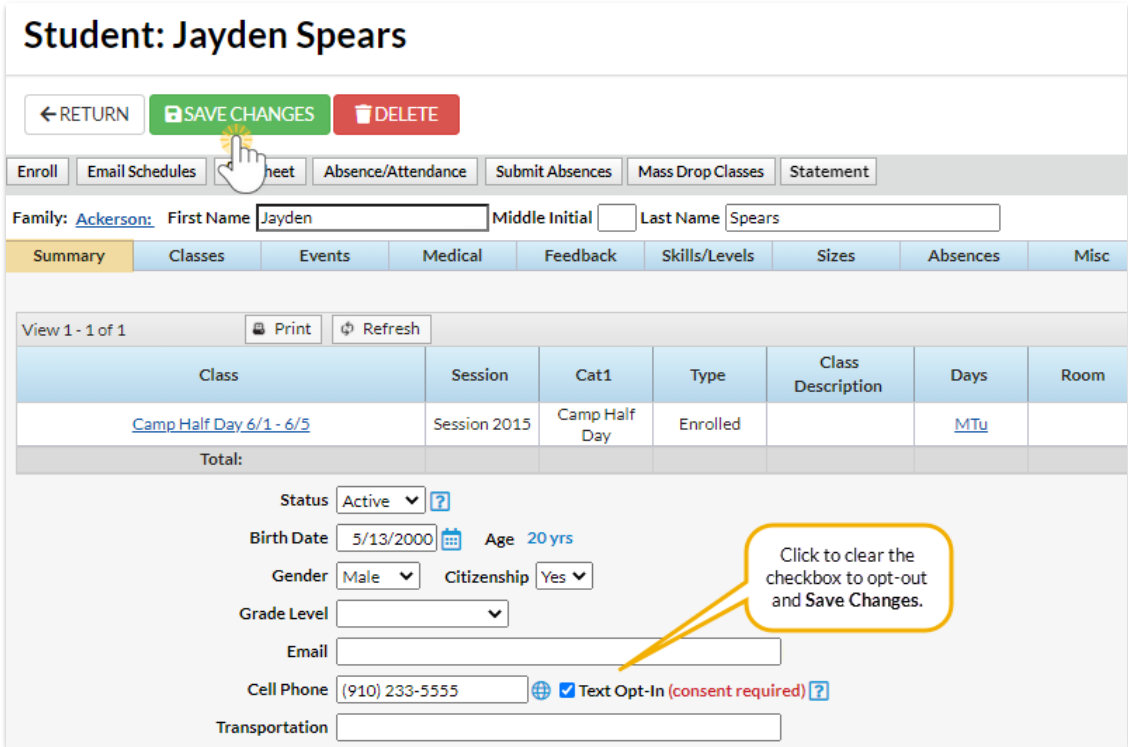

### Opt-Out from Email

When the Contact/Student has received the email and clicks on**CLICK HERE**, they'll be directed to a web browser page with the option to opt-in with *Yes, Send Me Text Messages,* or to opt-out with*No, Do Not Send Me Text Messages*. If they had opted-in previously clicking**No, Do Not Send Me Text Messages** will update their record in your database to show that they have now opted-out of receiving text messages from you. Confirmation of this is sent to their email address as well as to your Organization's Email.

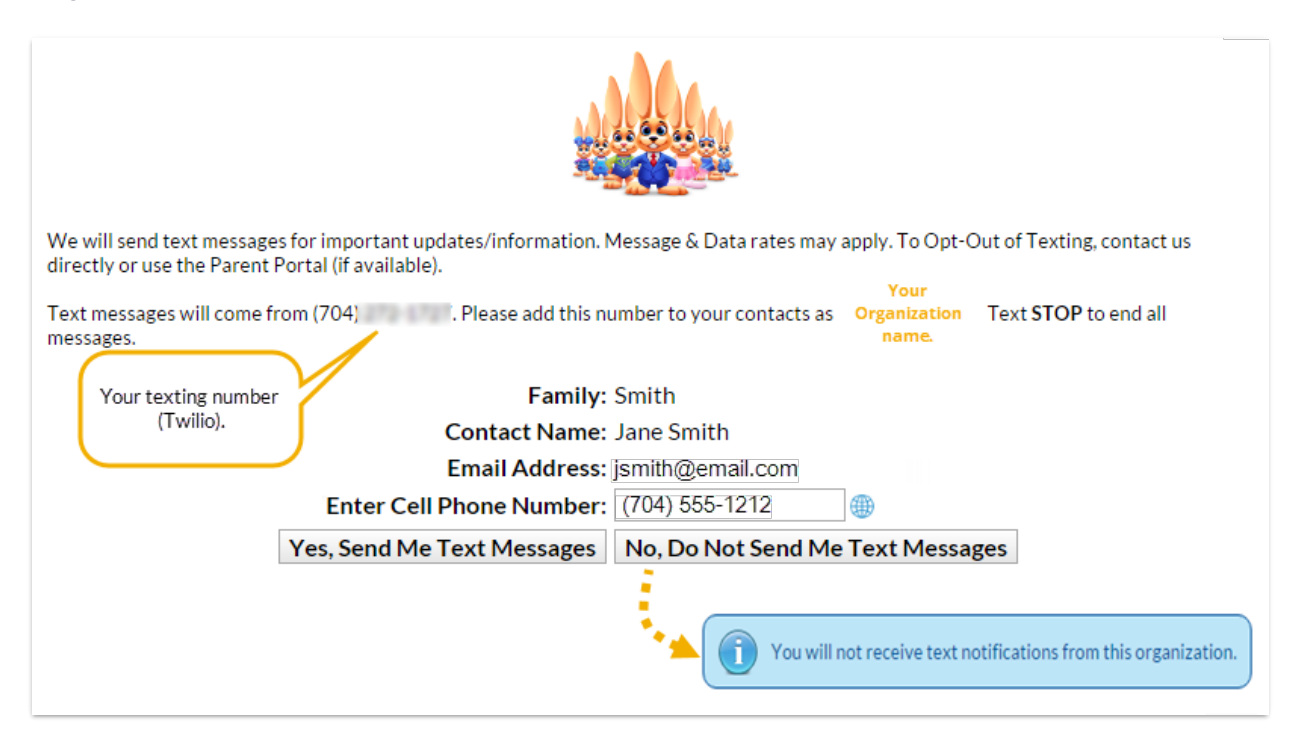

### Opt-Out by Reply Text

At any time after opting in to receive text messages, a Contact/Student can reply 'STOP' to any received text message to opt-out of future text messages. The Contact/Student record will be updated in your database and they will receive a notification text in response. You will receive a text messaging opt-out notification.